# IMS NEWSLETTER April 12-16

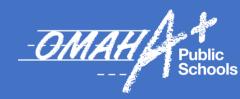

### DISTRICT TECHNOLOGY TRAINER UPDATES

Check out our <u>IMS Professional Learning</u>
<u>Newsletter</u> for the following resources:

- Announcements
- Applications Our OPS Technology Trainers Support
- Apple Professional Learning Specialists
  - Office Hours
  - Applications the Apple Trainers Support
- Common Sense Education Professional Learning

#### **Upcoming Trainings:**

- Turn the Page: Using the Pages App to Create eBooks
- Creation with Clips
- National Apple Professional Learning Series

Find the links to join here!

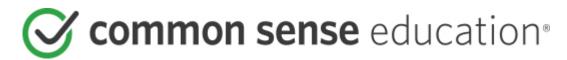

This month we are giving Marrs Middle School a shoutout for some inspirational ways they are integrating their digital citizenship school-wide. They have a talented technology team that produces video morning announcements. Every Tuesday is their Technology Tip Tuesday where they share some best practice tips to staff and students. During Technology Tip Tuesdays they share a short Common Sense Video followed by some questions to prompt brief classroom discussions. This can easily be done using the Common Sense Quick Activities that were created just this year as a companion to all the Common Sense Curriculum Videos. Check them out here: Elementary Activities and Secondary Activities.

#### **COMMON SENSE SCHOOL SPOTLIGHT**

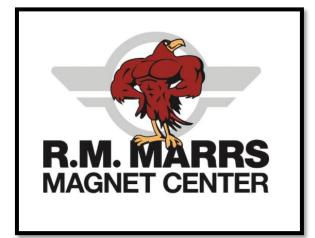

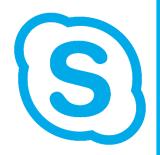

#### **SKYPE for Business**

On June 1st, 2021, OPS will be turning off Skype for Business within OPS. Please continue to use Microsoft Teams as the Skype replacement. After June 1st you will no longer be able to use your OPS account with Skype.

Why are we doing this? Microsoft is retiring Skype for Business on July 31st, 2021 and has put all its product development into Teams.

#### **NEW Ed Tech Requests**

Schools and Departments may submit requests for Ed Tech Applications for Student and Staff use for the 2021-2022 School Year.

The App Request Process will be open for staff to submit requests for **NEW** Apps (iPad Apps or Software Resources that require student accounts) through April 2021.

The new process requires the requestor to complete two forms.

- 1.) A Security, Privacy, & Safety Rubric
- 2.) A Critical Information Form

The Critical Information Form will require Administrator Approval before it can be submitted for review.

All the necessary information and forms can be found on the *District Apps Management SharePoint site*.

Click the link below to access the site.

CLICK HERE

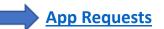

Once requests are submitted, they will be evaluated by the IMS - Information Management Services and CIS - Curriculum and Instruction Support Departments for approval.

The Omaha Public Schools provides standardized applications, software, and other web-based solutions to support instruction that aligns with best practices and District Policies. OPS Policy requires that all employees and students use *approved* applications to ensure a safe online experience.

Information will also be included in the Weekly IMS Newsletter, please feel free to share this information with appropriate staff.

#### **REQUEST TIMELINE**

Applications Request Window \*OPEN\*

March - April 2021

District Review by IMS and CIS

May – June 2021

Purchasing, Legal, Account Set Up & Rostering

June – July 2021

#### **Changes to VPN Access**

As many of you know VPN access was granted to several staff at the beginning, or sometime during the COVID-19 pandemic. The VPN we used, and many of you are still using, was never meant to accommodate that large amount of traffic, but like many places, we worked with what we had at that time.

In the time since we have created a new VPN which all staff and students have access to. It has better security and more bandwidth for all the traffic to traverse. Please refer to the instructions below for how to move yourself from the old VPN to the new VPN. The old VPN connection will be **shut down on the 28th of May**, so in order to prevent a disruption in access if you are working off-site, please connect to the new VPN before then. You can make this move at any time and do not need to be on the OPS network.

Some of you have already moved to the new one and will not need to do anything. Furthermore, many of you were not or never were on the older one and do not need to do anything. You can use the instructional document to find the settings in GlobalProtect to see which you are on if you do not know.

Ravpn.ops.org - Old VPN

Connect.ops.org – New VPN and what you should be on.

If you have questions or problems getting moved, please contact the Helpdesk or your BTS person for help.

Adding Prisma Access to Existing GlobalProtect

#### Teams Meeting Options: "Who Can Bypass the Lobby?"

In January of 2021, Microsoft Teams changed how students were able to join a meeting. This change permitted students to start Class Teams meetings without the teacher being present. So that students are no longer able to start Class Teams meetings, IMS will be changing the default setting for, "Who can bypass the lobby?" from People in my organization and guests, to Only me (the meeting organizer) starting on Friday, April 9th.

Automatically setting this default to **Only me** will only allow teachers (meeting organizers) to start the Class Team meeting. Students must wait in the lobby until the teacher admits all students to enter the meeting. Team meeting options can always be changed before or during a meeting.

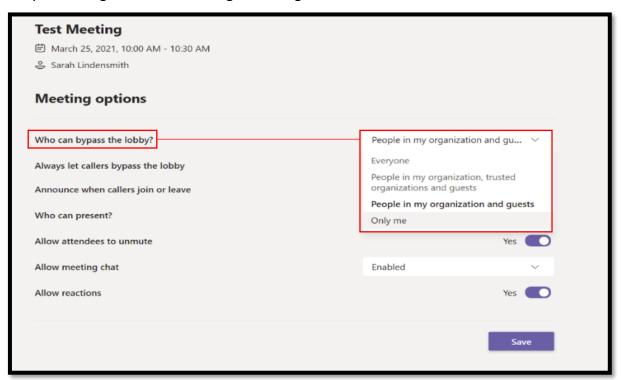

Once you are ready to start the meeting, select Admit All. This will allow all participants to join the meeting at the same time.

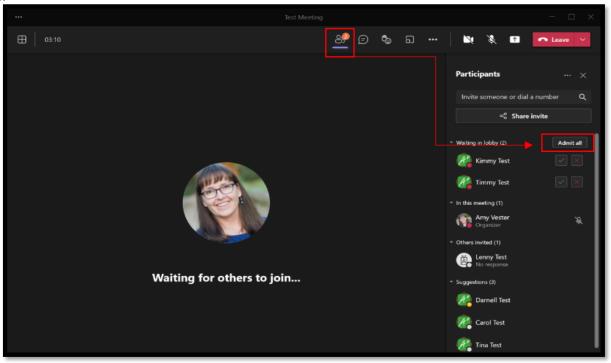

## Teams Meeting Options: Allow Meeting Chat Outside a Class Team

Microsoft Teams now has the chat options working correctly in Meeting options. Team Meeting options can always be changed before or during a meeting. You can now enable chat, disable chat, or allow chat in-meeting only when a meeting is scheduled outside of a Class Team.

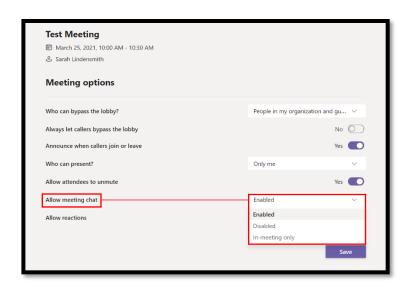

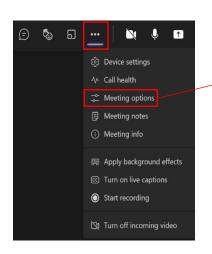

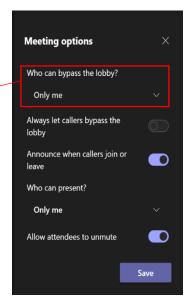

## **Substitute Teachers: Meeting Options**

Substitute teachers can start a Class Teams meeting using the **Meet now** option when they are in the Class Teams channel. During the meeting, they can select the 3 dots and choose the Meeting options to change who can bypass the lobby.